组播[VLAN](https://zhiliao.h3c.com/questions/catesDis/597) **[闫宁](https://zhiliao.h3c.com/User/other/32520)** 2019-10-12 发表

## 组网及说明

## **1 配置需求或说明**

### **1.1 适用产品系列**

本案例适用于如S6300-52QF、S6520X-30QC-HI、S6800-54QT、S6820-4C S6900-2F等S6X00系列 的交换机

#### **1.2 配置需求**

公司内部部署了一台**组播**源,为保证终端能正常接收**组播**源传输的业务,需在所经交换机上开启**组播** 功能。

#### **2 组网图**

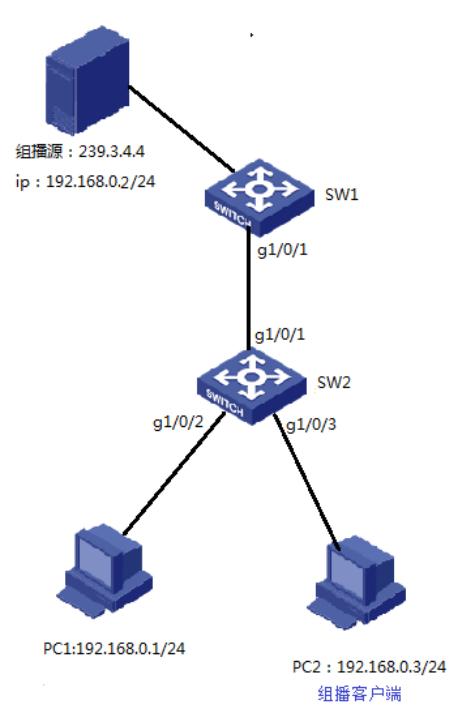

## 配置步骤

## **3 配置步骤**

**3.1 进入SW1的命令行,全局下开启IGMP Snooping功能**

system -view System View: return to User View with Ctrl+Z.. [H3C] igmp-snooping [H3C-igmp-snooping] quit

### **3.2 VLAN 1内使能IGMP Snooping,并使能IGMP Snooping查询器**

[H3C]vlan 1 [H3C-vlan1]igmp-snooping enable [H3C-vlan1]igmp-snooping querier

### **3.3 保存配置** [H3C]save force

3.4 进入SW2的命令行,全局和VLAN1下都开启IGMP Snooping功能 system-view System View: return to User View with Ctrl+Z. [H3C] igmp-snooping [H3C]vlan 1 [H3C-vlan1]igmp-snooping enable

**3.5 检查配置结果 组播**接收方:

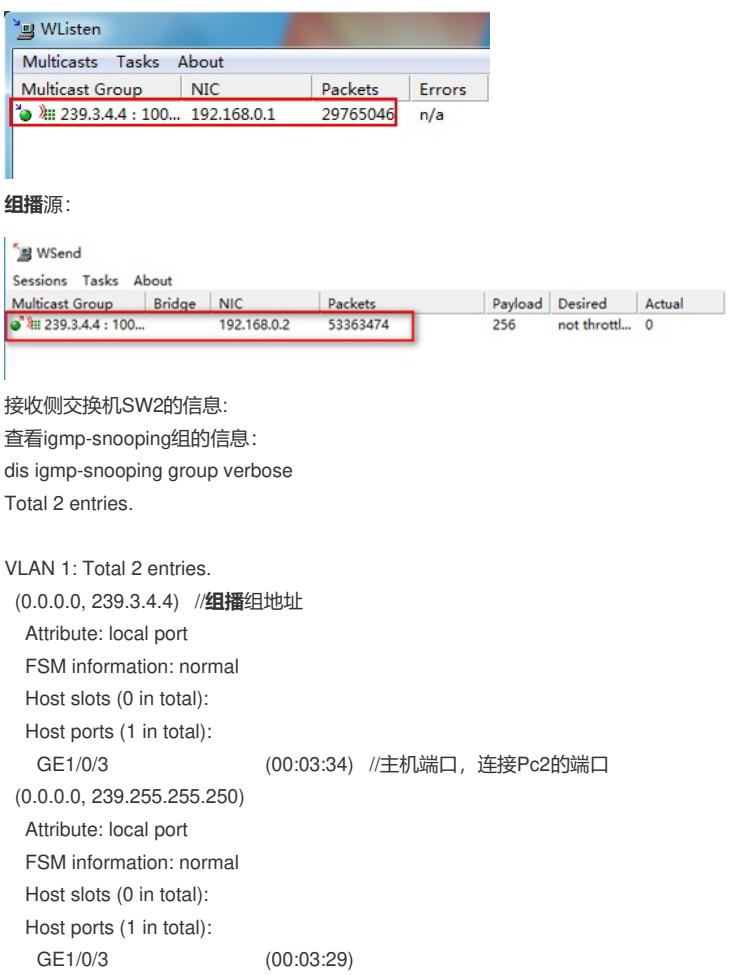

# 配置关键点